# Telstra

# **Access the portal**

# **Access the portal**

You can access Telstra Connect via this address: **https://connectapp.telstra.com/**

### **Sign in to Telstra Connect**

#### **Back to previous**

#### **Username**

test@example.com

This may be the email address you receive Telstra Connect communications from or your Telstra ID Username.

#### Password

Enter your 10 to 64-character password.

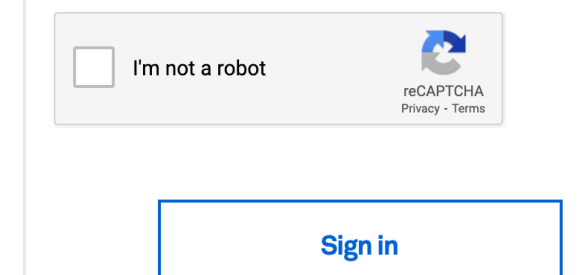

### **Password reset**

If you want to change your password or reset it, you can do it easily by clicking on the 'Reset password' button on the page.

The link for the new password will be sent to your registered email.

#### **Password reset rules to be followed:**

- Password should be 10-64 characters long
- Include at least one uppercase letter
- Include at least one number

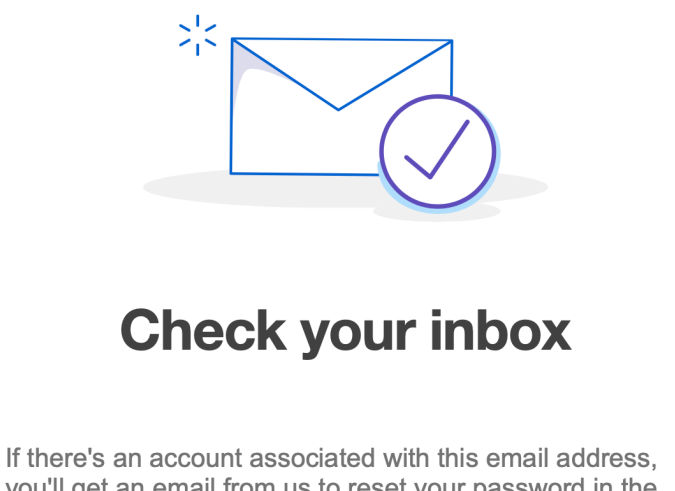

Reset password

you'll get an email from us to reset your password in the next 10 minutes. Remember to check your junk mail.

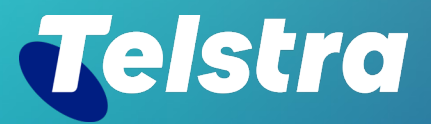

**Sign in to Telstra Connect: https://connectapp.telstra.com/ If you have any questions or feedback, please contact your Telstra representative**

 **telstra.com/international/TelstraConnect**